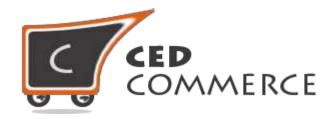

© CedCommerce. All rights reserved.

SUPPORT@CEDCOMMERCE.COM

# [Vendor Multi Shipping Addon]

Vendor Multi Shipping is an addon for CedCommerce Multi-Vendor Marketplace that allows the admin to enable/disable the multi shipping feature for vendor products and also enables the admin to choose different shipping methods for multi shipping.

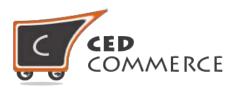

# Vendor Multi Shipping Addon

**User Manual** 

Version - 1.0

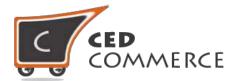

#### **Contents**

| I.    | Overview                                                                | 4  |
|-------|-------------------------------------------------------------------------|----|
| II.   | Configuration Settings                                                  |    |
| i.    | Enable Vendor Multi Shipping System                                     | 4  |
| ii.   | Vendor Multi Shipping Details and Vendor Shipping Carriers              | 4  |
| III.  | Vendor Shipping Notifications                                           | 6  |
| IV.   | Vendor Shipping Setting                                                 | 6  |
| ٧.    | Vendor Shipping Methods Settings                                        | 8  |
| i.    | Active                                                                  | 8  |
| ii.   | Allowed Methods                                                         | 8  |
| VI.   | Shipping Rates on Cart Page                                             | 9  |
| VII.  | Shipping Rates on Checkout Page                                         | 11 |
| VIII. | Shipping Rates with Split Order (when Vendor Order Addon has installed) | 12 |
| IX.   | Support                                                                 | 13 |

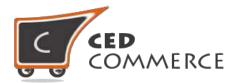

#### **Overview**

Vendor Multi Shipping is an addon for CedCommerce Multi-Vendor Marketplace. It allows the admin to enable/disable multi shipping methods for vendor's products. After vendor's products has been added to cart, customer can choose vendor wise shipping methods for each vendor according to the origin and destination address. And the shipping charge calculation will be based on the origin address of the vendor. Vendor Multi Shipping addon will help to calculate the real shipping rate.

Since this is an addon therefore, CedCommerce Multi-Vendor Marketplace has to be installed before installing Vendor Multi Shipping otherwise, the addon won't function properly.

### **Configuration Settings**

The system configuration settings for admin can be opened from **CsMarketplace > Vendor Configuration > General tab**.

#### i. Enable Vendor Multi Shipping System

When set to Yes, Vendor Multi Shipping addon will enable which means that this addon will be shown at frontend. If set to No, this addon will be in disable mode.

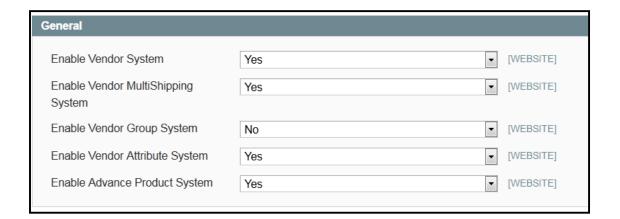

#### ii. Vendor Multi Shipping Details and Vendor Shipping Carriers

We can find this setting from **CsMarketplace > Vendor Configuration > Vendor Multi Shipping**. From here the admin can allow and restrict the shipping carrier for multi shipping. Here we have a list of all shipping carriers for multi shipping. If we set "Yes" for any shipping carrier then only this shipping method will be allowed for multi shipping.

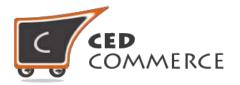

Otherwise carrier will not be allowed for multi shipping. For example after installing UPS a new setting with shipping methods will appear in Vendor configuration.

Admin can also enter Carrier and Method title which will be shown to customers for an order with multiple vendors' products i.e. when Multi Shipping is actually used.

**NOTE:** This setting can be done vendor group wise to allow different shipping methods to different vendor groups. (When Vendor Group Addon is installed)

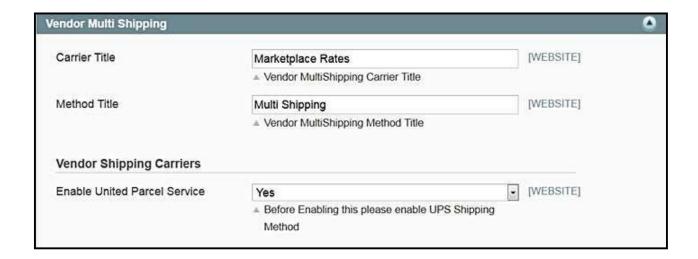

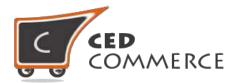

## **Vendor Shipping Notifications**

If vendor has not set any shipping method, in that case, a notification in the Vendor Notification Area will be shown as "Setup Shipping Methods Details". If a vendor has not set Shipping Origin Address Details in that case a notification will be shown as "Complete Shipping origin Setting".

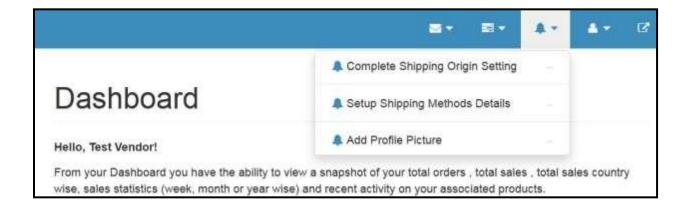

### **Vendor Shipping Setting**

To view the vendor panel of the shipping setting you should be logged in as a vendor. Then go to the left navigation menu and open the **Setting > Shipping Setting** tab. Here you can set the origin address of the vendor. Vendor wise shipping will only be visible to the customer when the vendor has set his shipping origin address. If the vendor has not set the origin address then customer will see the admin shipping rate and carrier for that vendor. Here the vendor has to set the country, state, city and the zip code of the vendor shipping origin address.

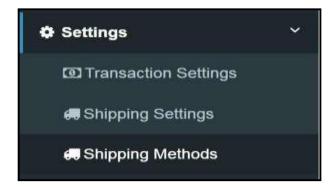

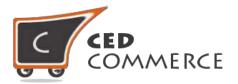

**NOTE:** All the fields in Shipping Settings Origin Address are required otherwise Shipping rates of Vendor will not be used instead Admin Shipping Rates will be used for respective Vendor Products.

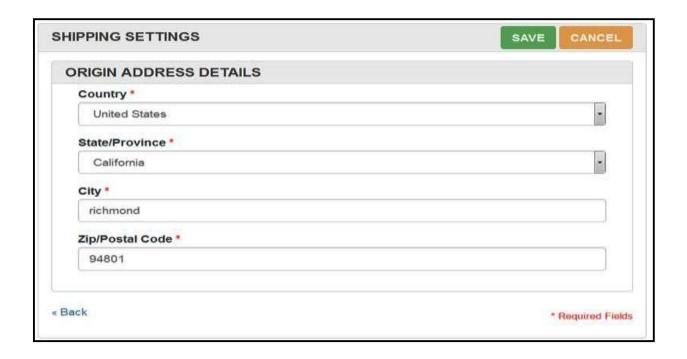

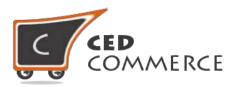

# **Vendor Shipping Methods Settings**

To view the vendor panel of the shipping setting you should be logged in as a vendor. Then go to the left navigation and open the **Setting > Shipping Methods** tab. Here you will see all the allowed shipping carriers for multi shipping. Vendor can enable or disable the shipping carrier as well as can allow different shipping rate of any shipping carrier for his products.

- Active- If set to "Yes" then only this shipping carrier will be shown to the customer on checkout page.
- ii. Allowed Methods- From here the vendor can restrict or allow the shipping rate of any shipping carrier. Only allowed rate of the carrier will be shown for vendor's products on checkout and cart page.

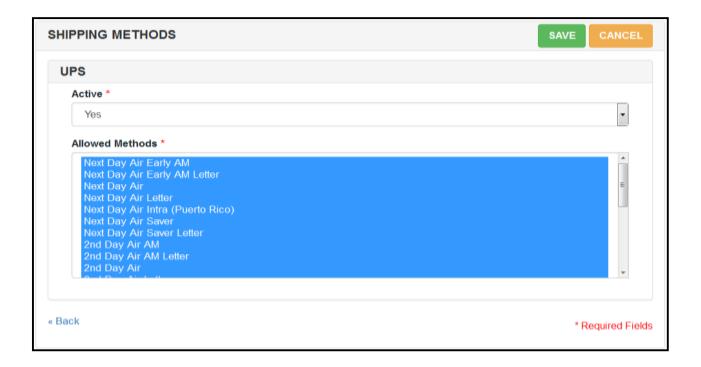

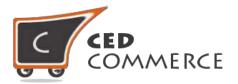

# **Shipping Rates on Cart Page**

When multi shipping is enabled and a customer has added a product of the admin and products of two vendors. If the customer clicks on the "Get Quote" button, he will see three options to select the shipping methods. If any vendor has not set multi shipping then its rate will be calculated according to the admin setting. So it will help to get the shipping rate realistic as rate calculation will be based on the real origin address.

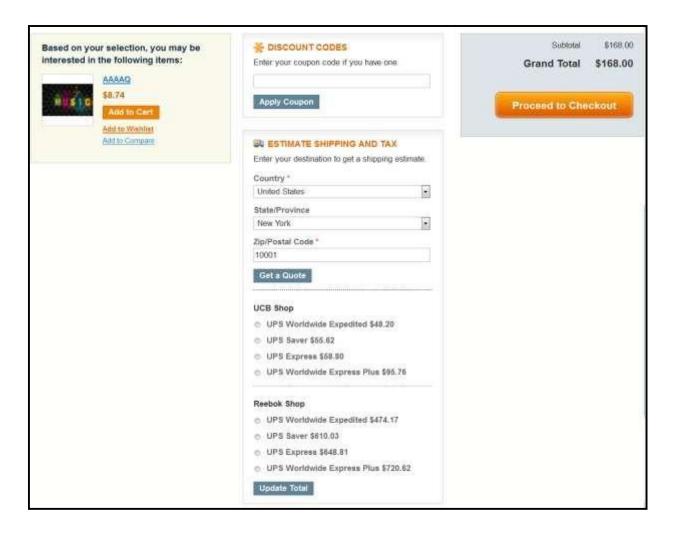

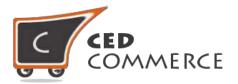

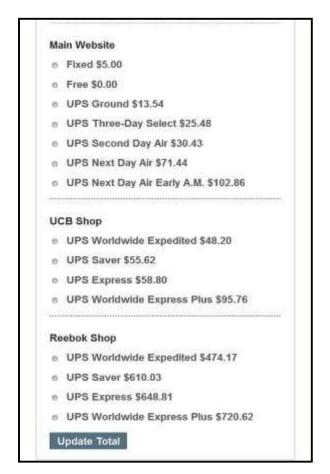

#### **Cart Page after Update Totals**

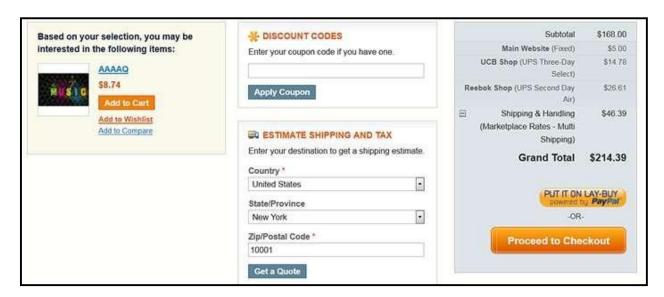

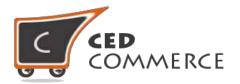

# **Shipping Rates on Checkout Page**

On the checkout page after saving the shipping address we will see a section for shipping methods. Here the customer will see vendor wise shipping methods. If in the cart we have one admin item and items of two vendors at the same time, the customer will have to select three shipping methods. If any vendor does not have multi shipping or have not set the origin address then its shipping will be combined with the admin.

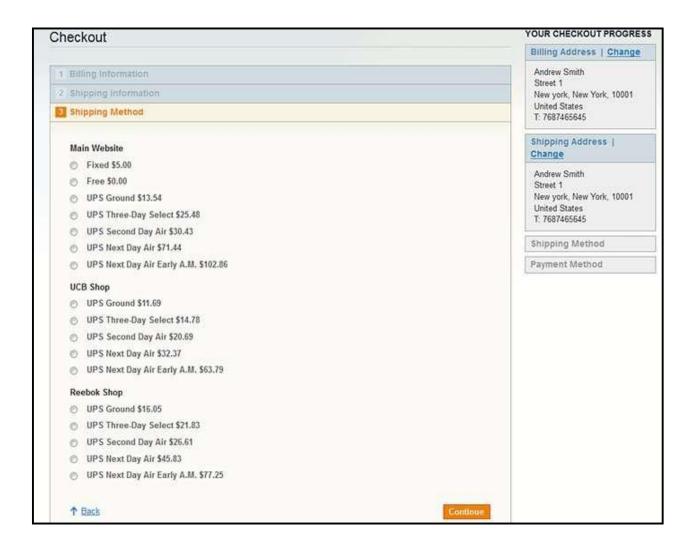

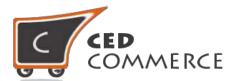

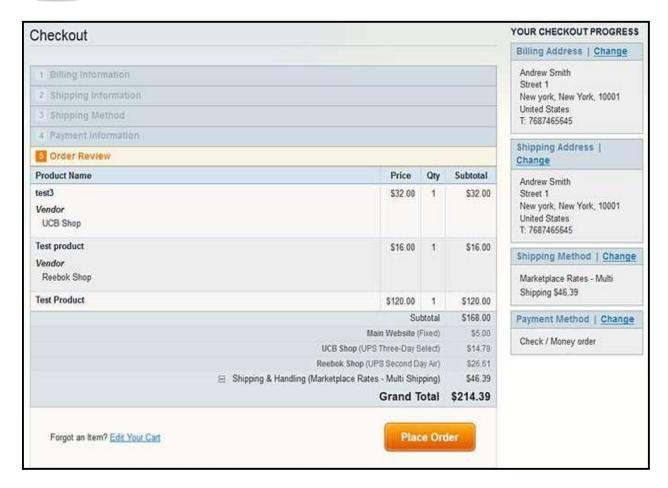

# Shipping Rate with Split Order (when Vendor Order Addon has been installed)

This module is compatible with Vendor Order Addon. So if Split Orders feature is enabled in Vendor Order Addon then during checkout with split order we will see vendor wise shipping method. So we have to select shipping methods vendor wise.

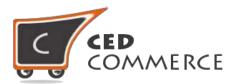

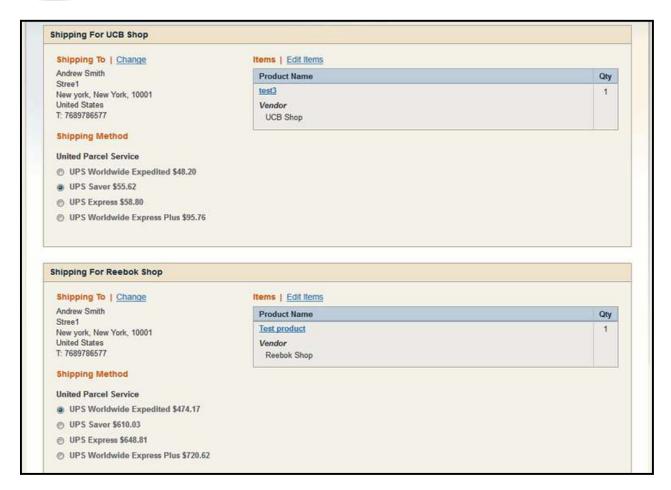

#### **Support**

If you need any support or have questions directly related to Vendor Multi Shipping Addon, please use our Online Message Form to contact our support team or send us an email at <a href="mailto:support@cedcommerce.com">support@cedcommerce.com</a>

Best Regards,

CedCommerce Team